# **SCM Default Feature Codes OfficeServ Default Feature Codes**

While the most frequently used features appear as dedicated buttons on your phone, there are a host of additional features that can be used by dialing the default codes listed in the table below.

Some feature codes require an extension, group number or orbit number. When using these codes, replace the letter **X** with the appropriate digits. For example; to pick up a ringing call at extension 2205, use the Direct Call Pickup code 65**x** where X is extension 2205**.** So the user dials 652205

 $X =$  extension number, group number, page zone number, speed dial number, pick-up group number or park orbit number.

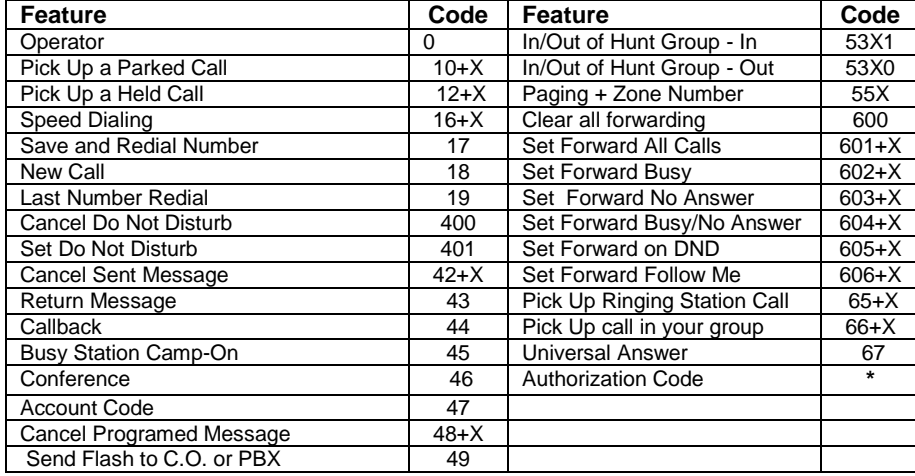

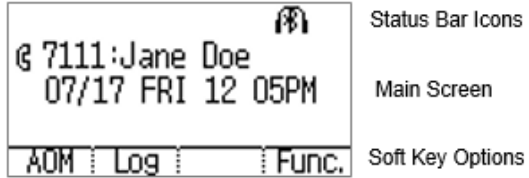

 **Idle Display Screen Function Menu Screen** 

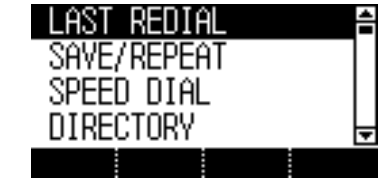

**Status Bar -** shows icons for functions that are set

**Main Screen –** Selectable menus and call progress messages

**Soft Key Options – A**vailable menus for the phone status.

**Function Menu Screen –** Displays the available call functions for the current call state

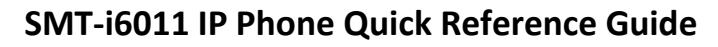

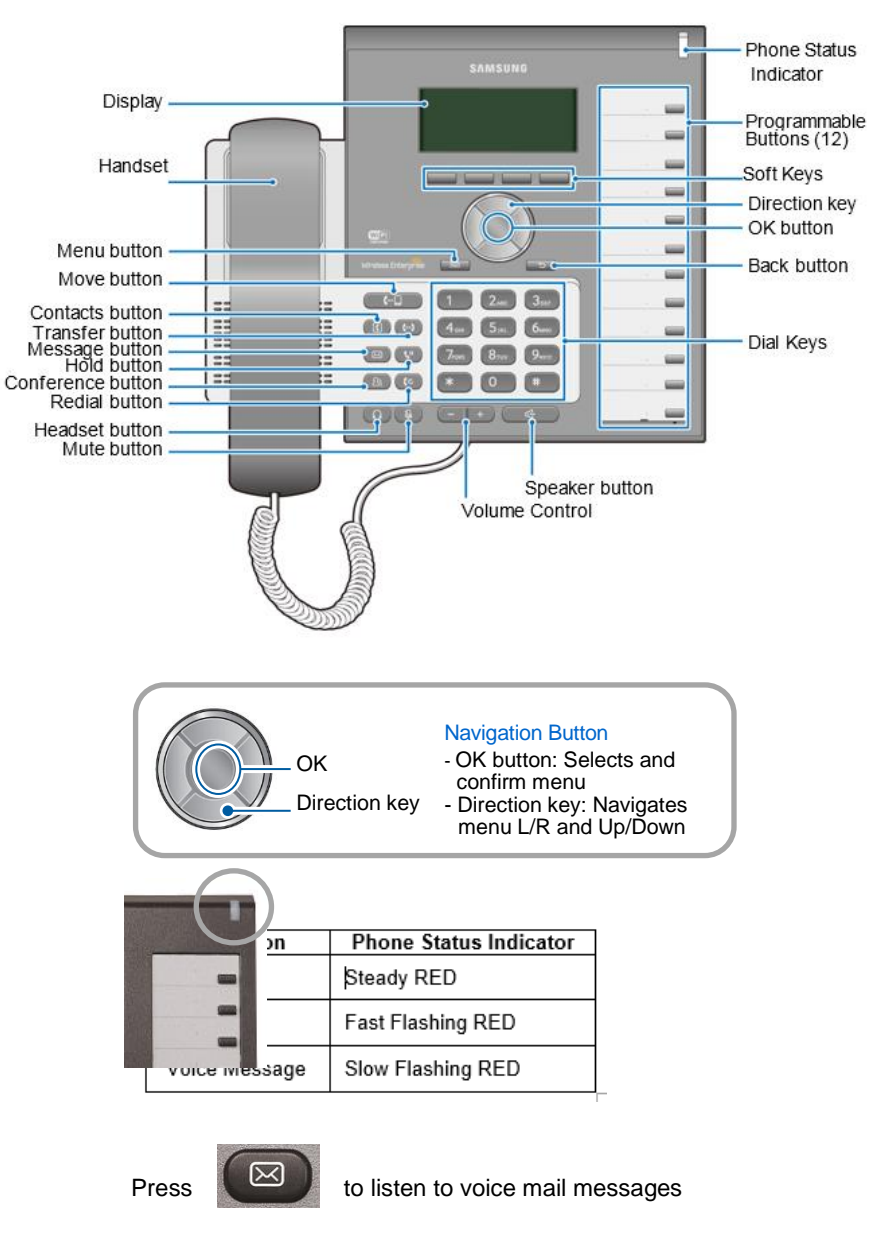

SMT-i6011 Quick Reference Guide

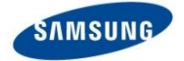

**OfficeServ 7000 Systems**

# **Answering a Call**

Pick up the **Handset** or press the **Speaker** button to use the speakerphone

**Making an outside call (local or long distance)**

## **Call Forwarding**

- **•** Press [Menu] → press [Call] → Press [Call Forward]
- Then scroll to the type of call forwarding then press [**Select**]
- Change the Mode to Enable or Disable as desired

### SMT-i6011 Quick Reference Guide

- Pick up the **Handset** or press the **Speaker** button to use the speakerphone
- Dial 9 plus the 10/11 digit telephone number
- To hang up, replace the handset, or press END soft-key or press the Speaker button

#### **Making an internal call (intercom)**

- Pick up the **Handset** or press the **Speaker** button to use the speakerphone
- Dial the extension number or group number
- To hang up, replace the handset, or press END soft-key or press the Speaker button

#### **Using the Hold feature**

- Press the **Hold** button or **HOLD** soft-key
- To retrieve a call from hold, press **Hold** button or **RESUME** soft-key or press the flashing green Call button

#### **Transfer a call (Blind Transfer)**

- Press the **Transfer** button while on a call (this will place the call on hold)
- Dial the extension number you would like to transfer to.
- Press **Transfer** again or simply hang up to complete the transfer

#### **Transfer a call (Screened Transfer)**

- **•** Press the **Transfer** button while on a call (this will place the call on hold)
- Dial the extension number you would like to transfer to
- When they answer speak privately
- Press **Transfer** again or simply hang up to complete the transfer

#### **Making Conference Calls**

- Call the first person (internal or outside number) you would like to conference with
- When connected, press the **Conference** button, then dial the second internal or outside number
- Once the second person answers, press **Conference** button again
- Now everyone is joined together
- Repeat to continue adding up to 3 additional parties. (max 5, you plus 4 others)
- If the party you dialed is unavailable, press CANCEL soft-key to disconnect and return to the conference

#### **Do Not Disturb**

• Dial \*401# to set, dial \*400# to cancel

- Type in the number you would want to forward to (EX: 9+telephone number or extension number
- Press  $|\text{Save}| \rightarrow |\text{END}|$

#### **Setting up your Voice Mail Box**

- Dial your extension.
- When prompted, enter your password (The default password is 0000).
- The following options can be used when inside the voice mail menu:
	- Dial [#][7] for Personal Administration Menu
		- $\circ$  Dial [1] to assign a new password (1 ~ 8 digits)
		- o Dial [2] to record your name (speak your name)
		- o Dial [3] to enter Your Dial-By-Name for the system Directory.(use dial pad)
	- Dial [#][5] for Personal Greetings Menu
		- $\overline{a}$  Dial [1] to record your Primary No Answer Greeting
		- o Dial [7] to record your Mailbox Greeting

#### **Retrieving message from your Voice Mail Box**

- Press the **Message** button
- Voice Mail option will display the number of messages [0]
- Scroll to Voice Mail and select by pressing the OK button
- Use options in the phone display or follow voice mail prompts

#### **Mute Handset or Microphone**

- **•** Press the **Mute** button while using the handset to mute your voice
- **•** Press the **Mute** button while using the speakerphone to mute the microphone

#### **Assign a Programmable Button (Key)**

- Press an unassigned button or press and hold an assigned button for 3 seconds.
- Unassigned Button Display Shows: Mode: Disable
- Assigned Button Display Shows: Mode: Enabled and the currently assigned button.
- Cursor Right to Enable
- Move down to list **of** buttons, then cursor L or Right to select the button.
- Move down to **Name**, then use the dial pad to enter characters. This step is optional.
- Some keys require a value, like Ext. or Tel. number. If so move down to **Value,** then use the dial pad to enter the numbers.
- Move down to enter the **Line** number this button will use. You may have one or more line assigned to your phone.
- Press Save to complete the process